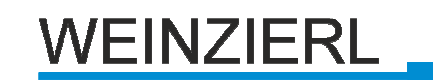

# **KNX ENO 620/622 (32-Kanal AP)**

# Gateway zwischen EnOcean und KNX-Bus

Bedien- und Montageanleitung

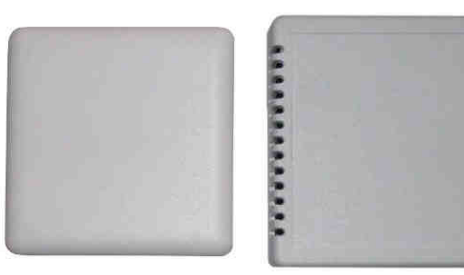

Abb. 1: KNX ENO 620 Abb. 2: KNX ENO 622

# **Anwendung**

Die Geräte KNX ENO 620 und 622 dienen als Gateway zwischen EnOcean-Funksensoren und dem KNX-Bus und bieten zusätzliche Regelungsfunktionen. Ein Gerät verfügt über 32 Kanäle, die mit jeweils einer der folgenden Funktionen belegt werden können:

- Schalter und Tastsensor eines Schaltmoduls
	- Verschiedene Schaltfunktionen
	- Schalten und Dimmen
	- Jalousie auf/ab
- Raumbediengerät mit Ausbaustufe:
	- Präsenztaster / -schalter
	- Sollwertsteller
	- **Stufenschalter**
	- Feuchtigkeitssensor
- Fensterkontakt und Fenstergriff
- Binäreingang
- **Lichtsensor**
- **Bewegungsmelder**

Darüber hinaus sind im Gerät 6 Regelungskanäle vorhanden, die mit den Kommunikationsobjekten eines Sensorkanals oder auch eines externen KNX-Sensors belegt werden können. Folgende Reglungstypen können jeweils pro Kanal ausgewählt werden:

- Licht, kontinuierlich
- Licht, 2-Punkt
- Temperatur, kontinuierlich
- Temperatur, 2-Punkt
- Allgemein 2-Byte-Float, 2-Punkt
- Allgemein 0...255 (0...100 %), 2-Punkt

Die Geräte KNX ENO 620 und 622 unterscheiden sich nur im Gehäuse, die Funktionen sind identisch. Das KNX ENO 620 zeichnet sich durch seine kompakte Bauform aus. Das KNX ENO 622 eignet sich vor allem wenn die Montage auf einer UP-Dose oder auf Material mit schlechter Funkdurchdringung (z.B. Metall oder Beton) erfolgen soll.

# mende Objekte (z.B. Metallschränke) oder Störsender

(z.B. Computer, elektronische Trafos, Vorschaltgeräte) in der Nähe des Gateways sind zu vermeiden. Nähere Informationen zur Reichweitenplanung und HF-Durchdringung sind in den Datenblättern der Sensoren und unter www.enocean.com zu finden.

Die Montage kann Aufputz (z.B. auf Mauerwerk oder Holz) erfolgen. Bei der Auswahl des Montageorts ist die Reichweite der EnOcean-Sensoren zu beachten, die mit dem Gerät verknüpft werden sollen. Abschir-

Der Anschluss des Gerätes an den KNX-Bus erfolgt mit einer Busklemme. Die richtige Polung der Klemme gemäß Aufdruck im Gerät ist zu beachten. Die Spannungsversorgung des Gerätes erfolgt über den Bus.

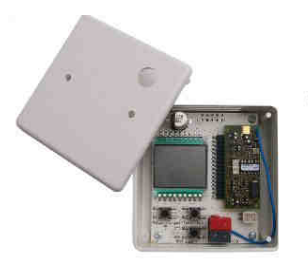

**Montage und Anschluss** 

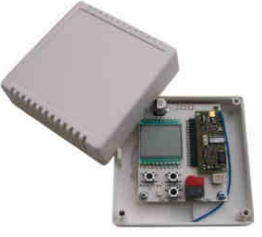

Abb. 3: KNX ENO 620 Abb. 4: KNX ENO 622

# **Zustand bei Inbetriebnahme**

Ein neues Gateway hat die physikalische Adresse 15.15.255. Es sind keine Gruppenadressen und keine Verbindungen zu EnOcean-Geräten belegt.

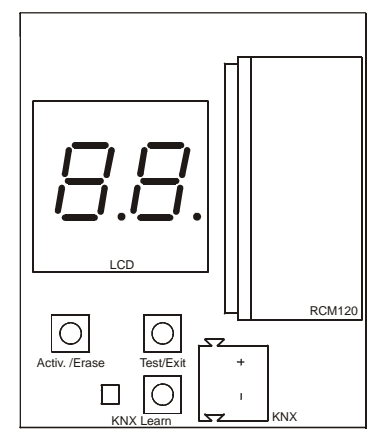

Abb. 5: Ansicht des geöffneten Gerätes

Zur Programmierung der physikalischen Adresse (KNX) über die ETS muss die Programmiertaste ("Learn Key KNX") gedrückt werden, bei aktivem Learnmodus leuchtet die rote LED ("Learn LED KNX") auf. Diese erlischt, wenn das Gerät die physikalische Adresse erfolgreich erhalten hat. Anschließend können die Gruppenadressen und Parametereinstellungen durch die ETS programmiert werden.

# **Verknüpfung mit EnOcean-Geräten**

Vor der Verknüpfung zu EnOcean-Geräte müssen die Funktionen der einzelnen Kanäle mit der ETS programmiert werden. Pro Kanal können bei Tastsensoren, Fenstergriffen und Fensterkontakten bis zu vier Verknüpfungen pro Kanal eingelernt werden. Bei Temperatursensoren, Lichtsensoren, Bewegungsmelder und Binäreingängen kann pro Kanal nur ein EnOcean-Gerät eingelernt werden.

# **Lernmodus**

Die Steuerung des Gateways während des Einlernens von EnOcean-Sensoren erfolgt durch die zwei Taster unter dem Display:

- **Tastendruck links kurz:** Start Lernmodus ("Activ.")
- Tastendruck links lang: Kanal löschen ("Erase")
- **Tastendruck rechts kurz:** Testtelegramme über KNX senden ("Test")
- **Tastendruck rechts lang:** Lernmodus verlassen  $(.Exit")$

Ein langer Tastendruck wird dann erkannt, wenn eine Taste länger als 2 Sekunden betätigt wird.

Befindet sich das Gerät im normalen Betrieb, schaltet der linke Taster bei kurzer Betätigung das Gerät in den Lernmodus. Durch weitere kurze Betätigung des linken Tasters wird zum nächsten Kanal geschaltet. Das Display zeigt dabei die aktuelle Kanalnummer abwechselnd mit der Anzahl der verbundenen EnOcean-Geräte an. Die Anzeige der verbundenen Geräte ist durch den Punkt in der Mitte des Displays gekennzeichnet:

Links vom Punkt ist die im Parameter eingestellte Funktion des jeweiligen Kanals dargestellt:

- A: Schalten
- B: Dimmen mit Stopptelegramm (b)
- C: Jalousie
- D: Temperatursensor (d)
- E: Fensterkontakt
- F: Sonstiger Sensor
- -: Kanal nicht belegt

Rechts vom Punkt steht die Anzahl der momentan verbundenen Geräte, ist keine neue Verbindung mehr mit diesem Kanal möglich, steht hier ein "F".

Im Lernmodus kann ein sendendes EnOcean-Gerät mit einem Kanal verbunden werden, falls die Geräteart mit der in den Parametern eingestellten Funktion übereinstimmt.

Eine Verbindung wird angelegt, indem die Lerntaste (Temperatursensor, Fensterkontakt, Lichtsensor, Bewegungsmelder, Binäreingang) oder der Taster (Schaltmodul) auf dem EnOcean-Gerät gedrückt wird. Der Fenstergriff wird eingelernt, indem er in eine neue Position gedreht wird.

Ist in den Parametern eingestellt, dass Einlernen nur durch 3-fache Betätigung des Tasters/Fenstergriffs erfolgt, darf der Abstand zwischen den einzelnen Betätigungen nicht größer als 0,5 Sekunden sein.

Ist in den Parametern für einen Kanal "Schalten", "Dimmen" oder "Jalousie" ausgewählt, kann dieser mit bis zu vier verschiedenen Wippen bzw. Tasten (bei Eintasten-Bedienung) verknüpft werden.

Bei den Wippen-Funktionen werden zwei gegenüberliegende Tasten auf einem Schaltmodul zu einer Wippe zusammengefasst, so dass bis zu vier verschiedene Wippen pro Kanal verbunden werden können.

Durch kurze Betätigung des rechten Tasters werden die letzten Werte der mit diesem Kanal verbundenen Kommunikationsobjekte auf dem Bus gesendet, falls die Kommunikationsobjekte mit Gruppenadressen belegt sind.

Der Lernmodus wird beendet durch eine lange Betätigung des rechten Tasters, sowie automatisch nach 5 Minuten ohne Bedienung.

# **Löschen von Zuordnungen**

Verknüpfungen zu EnOcean-Geräte werden gelöscht durch:

- Tastendruck links lang im Lernmodus (alle Links des aktuellen Kanals)
- Programmieren des Applikationsprogramms über die ETS (alle Links aller Kanäle), falls diese Funktion über Parameter "Eingelernte EnOcean-Sensoren löschen nach Programmieren der ETS-Applikation" ausgewählt ist

Wurde die Funktion eines Kanals geändert, löscht partielles Programmieren der Parameter über die ETS die Verknüpfungen des geänderten Kanals. Dadurch gehen auch evtl. programmierte Gruppenadressen verloren.

## **Normaler Betrieb**

Wenn im normalen Betrieb das Telegramm eines EnOcean-Gerätes empfangen wurde, prüft jeder Kanal, ob ihm dieses Gerät zugeordnet ist. Falls ja, wird die zum jeweiligen Kanal gehörende Nummer auf dem LCD kurz angezeigt und ein oder mehrere der Funktion entsprechenden Telegramme auf den Bus gesendet. Die Sendehäufigkeit wird vom EnOceanGerät bestimmt. Das Gateway sendet nur dann ein Telegramm auf den KNX-Bus, wenn ein entsprechendes EnOcean-Telegramm empfangen wurde.

Ist ein empfangenes EnOcean-Telegramm keinem Kanal zugeordnet, wird im Display eine Null dargestellt.

# **Gateway Funktionen**

Für jeden der 32 Kanäle kann eine der folgenden Funktionen ausgewählt werden. Die Auswahl erfolgt im Parameter-Dialog der ETS.

# **Schalten**

Folgende Schalt-Funktionen stehen in den Parametern zur Auswahl:

## - **Um (Taster)**

Hier wird bei kurzem oder langem Tastendruck das letzte auf Bus gesendete EIN- oder AUS-Telegramm invertiert und gesendet. Wird in der ETS das Schreiben-Flag des entsprechenden Kommunikationsobjektes gesetzt, kann der aktuelle Wert auch vom Bus gesetzt werden. Damit kann die Um-Funktion (Toggle) auch mit anderen Tastern am Bus synchronisiert werden.

## - **Aus (Taster)**

Bei kurzem oder langem Tastendruck wird ein AUS-Telegramm gesendet.

## Ein (Taster)

Bei kurzem oder langem Tastendruck wird ein EIN-Telegramm gesendet.

## - **Aus/Ein (Wippe oben/unten)**

Bei kurzem oder langem Tastendruck auf die obere Taste wird ein AUS-Telegram gesendet, auf die untere ein EIN-Telegramm.

## - **Ein/Aus (Wippe oben/unten)**

Wie Funktion zuvor, jedoch Wippe oben und unten getauscht.

## - **Wertgeber (Taster)**

Bei kurzem oder langem Tastendruck werden die festgelegten Werte gesendet. Dabei kann die Zeit, nach der ein langer Tastendruck erkannt wird, eingestellt werden.

## Szene (Taster)

Bei kurzem Tastendruck wird die festgelegte Szenennummer, falls aktiviert wird bei langem Tastendruck das Lerntelegramm für festgelegte Szene gesendet. Dabei kann die Zeit, nach der ein langer Tastendruck erkannt wird, eingestellt werden.

## - **Schalter**

Mit dieser Funktion können verschiedene Zustandsschalter, wie z.B. Funkstuhl Sitzsensor, Thermokon Sender für Raumzugangskarten SR-KCS oder Thermokon Zeitschaltuhr SR-Timer ausgewertet werden.

Bei Betätigung des Schalters wird ein EIN-Telegramm gesendet, beim Loslassen ein AUS-Telegramm. Über

Parameter kann der gesendete Wert invertiert und die Telegramme beim Betätigen und Loslassen des Schalters unterdrückt werden. Das Telegramm bei Betätigung des Schalters kann mit einer Einschaltverzögerung gesendet werden, dabei muss während der gesamten Verzögerungszeit der Schalter betätigt bleiben.

Das Telegramm beim Loslassen des Schalters kann mit einer Ausschaltverzögerung gesendet werde, dabei muss während der gesamten Verzögerungszeit der Schalter deaktiviert bleiben.

## - **Treppenhausautomat Aus/Ein (Wippe oben/unten)**

Bei Betätigung des Ein-Tasters wird sofort ein EIN-Telegramm gesendet, bleibt dieser Taster innerhalb der Ausschaltverzögerung unbetätigt, wird nach Ablauf der Verzögerung ein AUS-Telegramm gesendet, andernfalls wird die Ausschaltverzögerung bei jedem Einschalten neu gestartet. Bei Betätigung des Aus-Tasters wird sofort die Ausschaltverzögerung beendet und ein AUS-Telegramm gesendet. Der gesendete Wert kann über Parameter invertiert werden.

## - **Treppenhausautomat Ein/Aus (Wippe oben/unten)**

Wie Funktion zuvor, jedoch Wippe oben und unten getauscht.

#### Kommunikationsobjekt für "Wert":

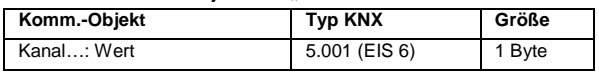

#### Kommunikationsobiekt für "Szene":

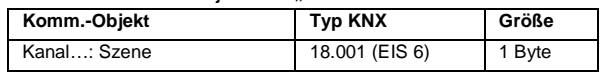

#### Kommunikationsobiekt für "Schalter":

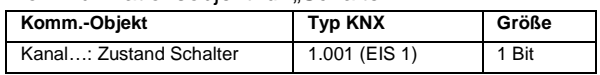

Kommunikationsobjekt für "Treppenhausautomat":

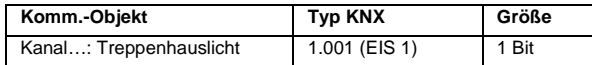

Kommunikationsobjekt für alle anderen Schalt-

Funktionen:

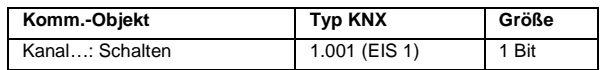

# **Dimmen mit Stopptelegramm**

Zur Steuerung eines Dimmaktors können folgende Funktionen ausgewählt werden:

## - **Ein/Aus – Heller/dunkler (Ein-Tasten-Bedienung)**

Über kurzen Tastendruck wird der Dimmer ein- oder ausgeschaltet, über langen Tastendruck heller oder dunkler gedimmt. Dabei ist das gesendete Telegramm vom letzten vom Gateway gesendeten Telegramm

#### abhängig:

War der letzte Befehl "Heller dimmen" oder Einschalten, wird ausgeschaltet oder dunkler gedimmt, war der letzte Befehl "Dunkler dimmen" oder Ausschalten, wird eingeschaltet oder heller gedimmt, dimmen wird gestoppt beim Loslassen der Taste.

#### - **Ein/Aus – Heller/dunkler (Wippe oben/unten)**

Bei kurzem Tastendruck auf die obere Taste wird der Dimmer eingeschaltet, bei kurzem Tastendruck auf die untere Taste wird der Dimmer ausgeschaltet.

Bei langem Tastendruck auf die obere Taste wird heller gedimmt, bei langem Tastendruck auf die untere Taste wird dunkler gedimmt, dimmen wird gestoppt beim Loslassen der jeweiligen Taste.

- **Aus/Ein – Dunkler/heller (Wippe oben/unten)**  Wie Funktion zuvor, jedoch Wippe oben und unten getauscht.

Die Zeit, nach der ein langer Tastendruck erkannt wird, kann bei allen 3 Funktionen eingestellt werden.

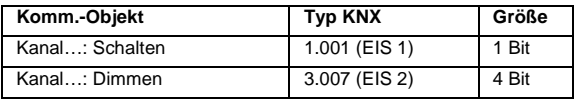

## **Jalousie**

Zur Steuerung eines Jalousieaktors stehen folgende Funktionen zur Verfügung:

#### - **Lamellen – Jalousie (Ein-Tasten-Bedienung)**

Nach langem Tastendruck wird der Fahrbefehl für die Jalousie gesendet, die Richtung des Fahrbefehls wird dabei bei jedem Tastendruck gewechselt.

Über kurzen Tastendruck wird die Jalousiefahrt gestoppt. Bei stehender Jalousie werden durch eine kurze Betätigung die Lamellen gedreht. Die Richtung des gesendeten Drehbefehls ist dabei die jeweils entgegengesetzte Richtung des letzten vom Gateway gesendeten Fahrbefehls.

#### - **Lamellen – Jalousie auf/ab (Wippe oben/unten)**

Nach einem langen Tastendruck wird der Fahrbefehl für die Jalousie gesendet. Über kurzen Tastendruck wird die Jalousiefahrt gestoppt bzw. die Lamellen gedreht, falls die Jalousie steht. Die Richtung des jeweiligen Befehls ist bei Tastendruck auf die obere Taste nach oben, auf die untere nach unten.

#### - **Lamellen – Jalousie ab/auf (Wippe oben/unten)**

Wie Funktion zuvor, jedoch Wippe oben und unten getauscht.

Die Zeit, nach der ein langer Tastendruck erkannt wird, kann bei allen 3 Funktionen eingestellt werden.

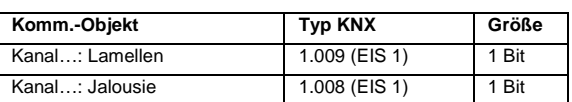

## **Temperatursensor**

Folgende Temperatursensoren können eingelernt werden:

- Thermokon Serie SR04/SR07
- Thermokon Serie SR04 rH (mit rel. Feuchte)
- Omnio Serie RTF10x
- Siemens Serie QAX9xx
- Stuhl Serie 11.F/x
- Thermokon SR65VFG/SR65AKF
- Thermokon SR65/SR65TF

Bei allen Temperatursensoren steht immer folgendes Kommunikationsobjekt zur Verfügung:

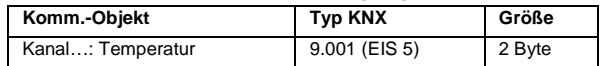

Zusätzlich zu der Temperatur werden folgende Ausbaustufen der Sensoren unterstützt:

#### - **Präsenztaster / -schalter**

Einige Thermokon-Geräte besitzen entweder einen Präsenztaster oder einen Schiebeschalter.

Ist in der ETS die Funktion "Präsenztaster" ausgewählt, wird vom Gateway bei Druck auf die Taste ein EIN-Telegramm gesendet. Ein AUS-Telegramm wird in diesem Fall nicht gesendet.

Ist der Schiebeschalter ausgewählt, wird vom Gateway bei jedem Senden eines Telegramms der Zustand des Schalters ausgewertet. Hat sich der Zustand geändert, wird das entsprechende Telegramm gesendet.

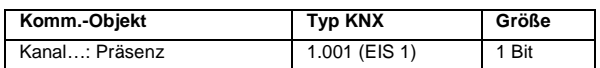

#### - **Sollwertsteller**

Für den Sollwertsteller kann eingestellt werden, welche Temperatur bei rechtem und linkem Anschlag gesendet werden soll. Aus diesen beiden Grenzwerten werden die gesendeten Werte für dazwischen liegende Stellungen errechnet. Die Auflösung beträgt 0,5 °C. Ist der rechte Grenzwert niedriger als der linke, werden die Werte getauscht. Der maximal einstellbare Bereich eines Grenzwerts reicht von -30 °C bis  $+30$  °C.

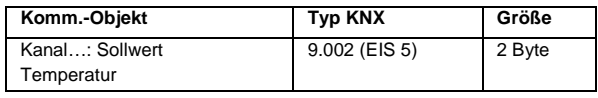

## - **Stufenschalter**

Je nach eingestelltem Gerätetyp stehen verschiedene Funktionen zur Verfügung:

Die Omnio-, Siemens- und Stuhl-Geräte können einen Stufenschalter mit 4 Stufen besitzen für die Betriebsmodi "Automatik", "Tag", "Nacht" und "Frost". Wird in eine Stufe geschaltet, wird für den entsprechenden Modus ein EIN-Telegramm gesendet.

Kommunikationsobjekte bei diesen Geräten:

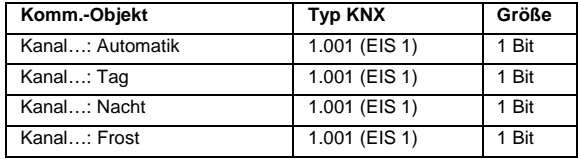

Die Thermokon-Geräte können einen Stufenschalter mit 5 Stufen besitzen: "AUTO", "0", "I", "II" und "III". Wird in die Stufen "I", "II" oder "III" geschaltet, wird der jeweilige in den Parametern festgelegte Prozent-Wert als Telegramm gesendet.

Wird in die Stufe "0" geschaltet, werden "0 %" gesendet, außerdem ein AUS-Telegramm, um z.B. Ventile zu schließen. Wird aus der Stufe "0" geschaltet, wird dementsprechend ein EIN-Telegramm gesendet, um z.B. Ventile wieder zu öffnen.

Wird in die Stufe "AUTO" geschaltet, wird ein EIN-Telegramm vom entsprechenden Kommunikationsobjekt gesendet. Wird aus der Stufe "AUTO" geschaltet, wird analog ein AUS-Telegramm gesendet.

Kommunikationsobjekte bei diesen Geräten:

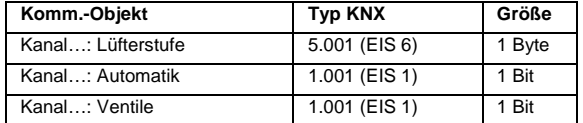

#### - **Feuchtigkeitssensor**

Bei Auswahl der entsprechenden Thermokon-Reihe lässt sich zusätzlich der vom Sensor gelieferte Wert für die relative Feuchte mit folgendem Kommunikationsobjekt übertragen:

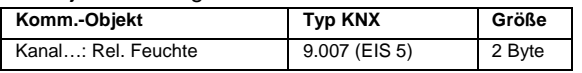

## **Fenstersensor**

#### - **Thermokon Fensterkontakt SRW01**

#### **Omnio Fensterkontakt FK101**

Bis zu 4 EnOcean-Fensterkontakte können mit einem Kanal verknüpft werden. Über Parameter lässt sich festlegen, ob und welches Telegramm beim Öffnen und beim Schließen eines Fensters gesendet wird. Dabei wird beim Erkennen eines einzigen offenen Fensters das Telegramm für offenes Fenster gesendet, aber erst nach dem Schließen des letzten Fensters das Telegramm für geschlossenes Fenster.

Das Telegramm bei Öffnen eines Fensters kann mit einer Einschaltverzögerung gesendet werden, dabei muss während der gesamten Verzögerungszeit das Fenster offen bleiben.

Das Telegramm beim Schließen eines Fensters kann

mit einer Ausschaltverzögerung gesendet werden, dabei muss während der gesamten Verzögerungszeit das Fenster geschlossen bleiben.

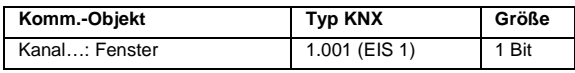

#### **Hoppe Fenstergriff "SecuSignal"**

Durch den Fenstergriff können bis zu 3 Positionen erkannt werden, wie in der Bedienungsanleitung des Griffs beschrieben, diese können z.B. für "Fenster geöffnet", "Fenster gekippt" und "Fenster geschlossen" stehen. Beim Drehen des Griffs in eine Position wird der in den Parametern festgelegte Wert gesendet. Außerdem stehen noch bis zu 2 Kommunikationsobjekte für binäre Telegramme beim Drehen in die jeweilige Position zur Verfügung.

Bis zu 4 Griffe können auf einen Kanal eingelernt werden, dabei werden beim Drehen der Griffe in eine Position für offene oder gekippte Fenster immer die festgelegten Telegramme der jeweiligen Position gesendet, nur wenn alle eingelernten Griffe eines Kanals in der Position für geschlossene Fenster stehen, werden die Telegramme dieser Position gesendet, folgend einige Beispiele aus der Zustandstabelle:

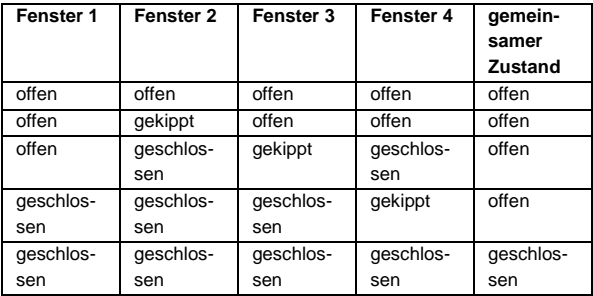

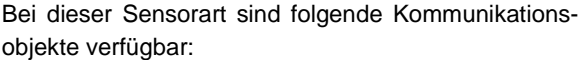

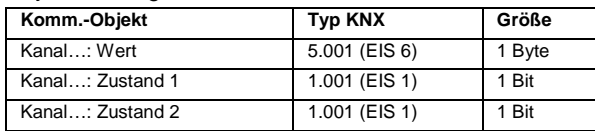

# **Sonstiger Sensor**

## - **Thermokon Lichtsensor SR65LI**

Der vom Sensor gesendete Lichtwert wird bei dieser Auswahl auf den Bus mit folgendem Kommunikationsobjekt weitergeleitet:

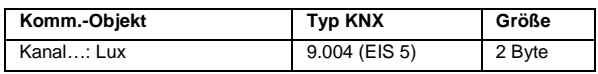

Der durch Jumper am Sensor festgelegte Bereich der Lichtmessung muss dabei im Parameter richtig eingestellt werden.

## - **Thermokon Digitaleingang SR65DI**

Wird der Kontakt am Eingang des Sensors geschlos-

sen, sendet das Gateway ein EIN-Telegramm, beim Öffnen des Kontakts ein AUS-Telegramm. Über Parameter kann der gesendete Wert invertiert und die Telegramme beim Schließen und Öffnen des Kontakts unterdrückt werden.

Das Telegramm bei Schließen des Kontakts kann mit einer Einschaltverzögerung gesendet werden, dabei muss während der gesamten Verzögerungszeit der Kontakt geschlossen bleiben.

Das Telegramm beim Öffnen des Kontakts kann mit einer Ausschaltverzögerung gesendet werde, dabei muss während der gesamten Verzögerungszeit der Kontakt geöffnet bleiben.

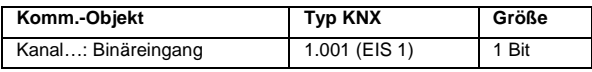

#### - **Thermokon Bewegungsmelder SR PIR 360°**  - **Thermokon Bewegungsmelder SR-MDS**

Wird vom Melder Bewegung erkannt, sendet das Gateway ein EIN-Telegramm, nach einstellbarer Zeit ein AUS-Telegramm. Das Senden des Telegramms bei Erkennung der Bewegung und nach Ablauf der Zeit kann über einen Parameter unterdrückt und das jeweils zu sendende Telegramm invertiert werden.

Das Telegramm bei Auslösen des Melders kann mit einer Einschaltverzögerung gesendet werden, dabei muss während der gesamten Verzögerungszeit Bewegung erkannt werden.

Bei beiden Meldern ist immer folgendes Kommunikationsobjekt vorhanden:

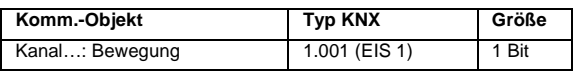

Der Melder SR-MDS sendet zusätzlich noch Lichtwert und seine Ladespannung über folgende Kommunikationsobjekte:

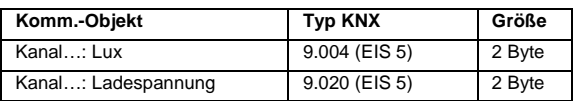

# **Regelungskanäle**

Mit der beschriebenen Gateway-Funktion können Sensorwerte von EnOcean-Geräten auf den KNX Bus übertragen werden. Für die Steuerung von Aktoren ist aber meist ein zusätzlicher Regler erforderlich. Für diesen Zweck besitzt das KNX ENO 620/622 sechs Regelungskanäle, die jeweils auf einen der folgenden Typen einstellbar sind.

# **Temperaturregler, kontinuierlich**

Dieser Regler sendet Werttelegramme (Typ KNX: 5.001, EIB: EIS 6) als Stellgrößen z.B. für Stellantriebe oder Ventilatoren zur Regelung der Raumtemperatur. Bei jedem vom Sensor empfangenen Istwert wird

eine neue Stellgröße berechnet und gegebenenfalls gesendet.

Die Eingangswerte des Reglers können von jedem beliebigen KNX-Gerät mit den passenden Kommunikationsobjekten bedient werden, der Kanal ist aber optimiert zum Betrieb mit einem vom Gateway unterstützten EnOcean-Temperatursensor. Dabei können Ausgangsobjekte eines Sensorkanals und die passenden Eingangsobjekte eines Regelungskanals über Gruppenadressen im gleichen Gerät verbunden werden.

Das Sendeintervall des Temperatursensors ist meist einstellbar über Jumper im Gerät. Bei den mit dem Gerät getesteten Sensoren wurden mit einem Sendeintervall von maximal 16 min die besten Ergebnisse erzielt, dabei senden die Sensoren bei einem tagsüber nicht zu dunklem Einbauort eine Nacht problemlos durch. Der Einbauort des Sensors ist entscheidend für die Qualität der Regelung und sollte mit großer Sorgfalt und nach ausreichendem Testen gewählt werden.

Die Stellgröße aus dem Regler errechnet sich auf folgende Weise:

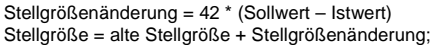

Beispiel:

Ein Temperaturunterschied von 3 °C bewirkt eine Stellgrößenänderung um ~50 % (ohne Begrenzung).

# **Kommunikationsobjekte**

Die Geräte in kursiver Schrift beschreiben typische Anwendungsbeispiele.

## **Eingangsobjekte:**

- **Präsenz:** Von Zeitschaltuhr, Präsenzmelder oder Präsenztaster eines unterstützen Raumbediengeräts, bei einem EIN-Telegramm wird die Präsenz eingeschaltet, bei einem AUS-Telegramm oder nach Ablauf der Ausschaltverzögerung wird die Präsenz ausgeschaltet
- **Temperatur:** Von Temperatursensor, aktueller Temperaturwert, genutzt als Istwert der Regelung
- **Sollwertverschiebung:** Von Sollwertsteller eines unterstützten Raumbediengeräts, kann z.B. für Sollwertverschiebung, aber auch für die Vorgabe eines Basissollwerts benutzt werden
- **Fenster:** Von Fensterkontakt, wird über dieses Kommunikationsobjekt ein EIN-Telegramm empfangen, schalten die Ventile nach einer in den Parametern festgelegten Verzögerung aus und die Regelung pausiert, bei einem AUS-Telegramm wird die Verzögerung ausgeschaltet und die Regelung aktiviert
- **Umschalten Heizen/Kühlen:** Von zentraler Steuerung, ist über Parameter Heizen/Kühlen

über Kommunikationsobjekt eingestellt, ist dieses Kommunikationsobjekt sichtbar. Mit ihm kann der Betriebsmodus des Kanals umgeschaltet werde, mit einem EIN-Telegramm wird Heizen, mit einem AUS-Telegramm Kühlen aktiviert

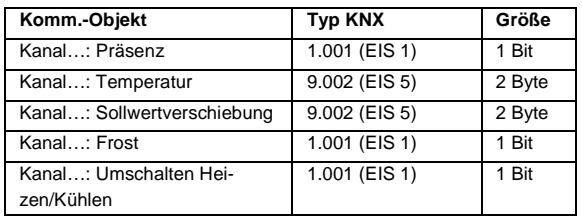

#### **Ausgangsobjekte:**

- **Heizen ein/aus:** Auf Heizkessel oder Visualisierung, ändert sich die gesendete Stellgröße aus dem Heizregler von 0 % auf einen Wert größer als 0 %, wird über dieses Kommunikationsobjekt ein EIN-Telegramm gesendet, im umgekehrten Fall ein AUS-Telegramm
- **Kühlen ein/aus:** Auf Klimaanlage oder Visualisierung, ändert sich die gesendete Stellgröße aus dem Kühlregler von 0 % auf einen Wert größer als 0 %, wird über dieses Kommunikationsobjekt ein EIN-Telegramm gesendet, im umgekehrten Fall ein AUS-Telegramm
- **Heizen Wert:** Auf Stellantrieb, Stellgröße aus dem Heizregler
- **Kühlen Wert:** Auf Ventilator oder Klappensteuerung, Stellgröße aus dem Kühlregler

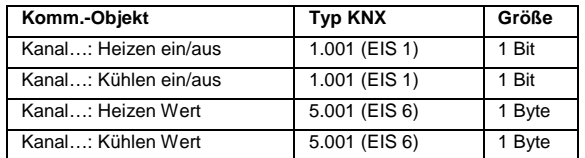

# **Parameter**

- **Sollwert:** Basissollwert, der für die Regelung aktuelle Sollwert addiert sich aus diesem Wert und dem Wert von Kommunikationsobjekt "Sollwertverschiebung".
- **Totzone bei keiner Präsenz:** Beim Ausschalten der Präsenz werden die Stellgrößen 0 % ausgegeben, anschließend errechnet sich der Sollwert des Heizreglers aus aktuellem Sollwert minus Totzone, der Sollwert des Kühlreglers aus aktuellem Sollwert plus Toleranz. Mit Präsenz ist eine Totzone von +-1K aktiv.

**Achtung:** Wird das Eingangsobjekt Präsenz nicht belegt, ist immer die Totzone bei keiner Präsenz gültig.

- **Maximale Schrittweite der Stellgröße:** Die Schrittweite der Stellgröße aus dem Regler kann diesen Wert nicht überschreiten.
- **Nachlaufzeit nach Präsenz:** Nach Ablauf dieser Zeit wird die Präsenz ausgeschaltet, falls währenddessen die Präsenz nicht wieder über Kom-
- **Zeit für Erkennung Fenster offen:** Wird über Kommunikationsobjekt "Fenster" ein EIN-Telegramm empfangen, schalten die Ventile nach dieser Verzögerung aus und die Regelung pausiert, bei einem AUS-Telegramm wird die Regelung aktiviert oder die Verzögerungszeit ausgeschaltet.
- **Ausschalttelegramm von Präsenz abwarten für Beginn Nachlaufzeit:** Auf Stellung "Nein" wird bei jedem EIN-Telegramm über Kommunikationsobjekt "Präsenz" die Nachlaufzeit gestartet, auf Stellung "Ja" wird beim ersten AUS-Telegramm über "Präsenz" die Nachlaufzeit gestartet, wenn die Regelung aktiv ist.
- **Temperatur, unter der Frostschutz aktiv ist:**  Siehe Beschreibung nächster Parameter
- **Stellgröße bei Frostschutz:** Liegt die empfangene Temperatur unter diesem Wert, wird die für Frostschutz festgelegte Stellgröße gesendet und die Regelung deaktiviert.
- **Betriebsmodus Heizen/Kühlen:** Über diesen Parameter kann festgelegt werden, in welchem Betriebsmodus das Gerät betrieben werden soll. Dabei werden nur die für den Modus benötigten Kommunikationsobjekte und Parameter eingeblendet.

# **Lichtregler, kontinuierlich**

Dieser Regelungstyp ist vorgesehen für eine Konstantlichtreglung mit einem Dimmer über Werttelegramme (Typ KNX: 5.001, EIB: EIS 6). Bei jedem vom Sensor empfangenen Istwert wird eine neue Stellgröße berechnet und gegebenenfalls gesendet.

Die Eingänge des Kanals können mit jedem beliebigen KNX-Gerät mit den passenden Kommunikationsobjekten belegt werden, er ist aber optimiert zur Zusammenarbeit mit dem Thermokon Bewegungsmelder SR-MDS. Dabei können Ausgangsobjekte eines Sensorkanals und die passenden Eingangsobjekte eines Regelungskanals über Gruppenadressen im gleichen Gerät verbunden werden.

Der Bewegungsmelder SR-MDS sendet, wenn er tagsüber mit ausreichend Energie versorgt wird, Istwerte alle ~1,5 min bei Änderung der Helligkeit um mehr als 10 Lux und gleichzeitiger Bewegungsdetektion, alle ~16,5 min bei Änderung der Helligkeit um weniger als 10 Lux oder ohne Bewegung. Wenn der Zustand Präsenz aus war und es wird Bewegung detektiert, sendet der Melder sofort ein EIN-Telegramm, nach Bewegungserkennung und einem internen Nachlauf von ~1,5 min ein AUS-Telegramm.

Der Einbauort des Melders ist entscheidend für die Qualität der Regelung, man sollte auf folgende Punkte achten:

• Wenn der Melder ausschließlich über

Umgebungslicht betrieben wird, muss er für störungsfreien Betrieb ausreichend mit Energie versorgt werden, der Einbauort darf nicht zu dunkel gewählt werden.

- Der Melder muss Bewegung erkennen können, dazu müssen sich die Benutzer der Regelung im Erfassungsbereich des Melders befinden. Gegebenenfalls ist der Erfassungsbereich durch weitere Melder zu erweitern.
- Der Melder muss sowohl Tages- als auch Kunstlicht in ausreichendem Maß erkennen können.
- Die unterschiedlichen Lichtverhältnisse sowohl an hellen und an trüben Tagen als auch zu verschieden Tageszeiten müssen berücksichtigt werden. Für die Einstellung eines dauerhaft sinnvollen Sollwerts sollte eher trübe Lichtverhältnisse gewählt werden. Bei einem zu hohen Sollwert beginnt die Beleuchtung an bedeckten Tagen oft leicht einzuschalten, bei einem zu niedrigen kann die Beleuchtungsstärke ohne Tageslicht als zu niedrig empfunden werden.
- Auf ausreichend Abstand zum geregelten Kunstlicht muss geachtet werden, da sonst die Regelung zu schwingen beginnt.
- Das kürzeste Sendeintervall der Melders SR-MDS beträgt ~1,5 min, alle Lichtwertänderungen, die schneller erfolgen als das kürzeste Sendeintervall und mehr als 10 Lux betragen, werden spätestens nach dieser Zeit an den Regler weitergegeben und verarbeitet.
- Als Voreinstellung ist im Gerät ein Sollwert von 200 Lux hinterlegt, eine manuelle Übersteuerung bewirkt gegebenenfalls eine Änderung dieses Sollwerts, bis das Gerät neu gestartet wird. Die Nutzer der Regelung müssen auf die Funktionsweise des Reglers eingewiesen werden.

Um die Regelung zu optimieren, ist es sinnvoll, über mehrere Tage hinweg mit unterschiedlichen Lichtverhältnissen und unterschiedlichen Einbauorten des Melders zu testen. Auch die Einstellmöglichkeiten des Dimmers, wie z.B. minimaler und maximaler Dimmwert oder Dimmgeschwindigkeit haben Einfluss auf die Regelung und sind in die Optimierung miteinzubeziehen. Weitere Information zur Funktionsweise und zur Wahl des Einbauorts des Melders und zu den Einstellmöglichkeiten des Dimmers sind in den zu den Geräten zugehörigen Datenblättern zu finden.

Die Stellgröße aus dem Regler errechnet sich auf folgende Weise:

Stellgrößenänderung = 75 \* ((Sollwert - Istwert) / Sollwert); Stellgröße = alte Stellgröße + Stellgrößenänderung;

#### Beispiele:

**Bei einem Sollwert von 50 Lux bewirkt ein Helligkeitsunterschied von** 50 Lux eine Stellgrößenänderung um ~30 % (ohne Begrenzung).

Bei einem Sollwert von 100 Lux bewirkt ein Helligkeitsunterschied von 50 Lux eine Stellgrößenänderung um ~15 % (ohne Begrenzung).

Bei einem Sollwert von 200 Lux bewirkt ein Helligkeitsunterschied von 50 Lux eine Stellgrößenänderung um ~7 % (ohne Begrenzung).

# **Kommunikationsobjekte**

Die Geräte in kursiver Schrift beschreiben typische Anwendungsbeispiele.

## **Eingangsobjekte:**

- **Bewegung:** Von Bewegungsmelder, startet und stoppt Lichtregelung
- **Lichtwert:** Von Lichtsensor, aktueller Lichtwert als Istwert der Regelung
- **Dimmer schalten:** Von Taster, bei einem EIN-Telegramm wird an den Dimmer als Stellgröße 100 % gesendet, bei einem AUS-Telegramm 0 %, gleichzeitig wird der nächste empfangene Lichtwert als Sollwert der Regelung gespeichert.
- **Dimmer dimmen:** Von Taster, bei Dimmtelegrammen wird der Dimmer über Kommunikationsobjekt "Lichtregelung Wert" kontinuierlich auf- oder abgedimmt, bis das Dimmen gestoppt wird, gleichzeitig wird der nächste empfangene Lichtwert als Sollwert der Regelung gespeichert.
- **Dimmer Wert:** Von zentraler Steuerung, fester Dimmwert für den Aktor, gleichzeitig wird der nächste empfangene Lichtwert als Sollwert der Regelung gespeichert.
- **Orientierungslichtwert:** Von zentraler Steuerung, fester Dimmwert, gesendet zu Beginn der **Orientierungslichtphase**

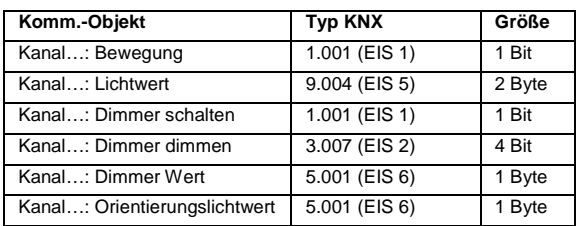

## **Ausgangsobjekt:**

• **Lichtregelung Wert:** Auf Dimmaktor, Dimmwert zur Steuerung des Aktors

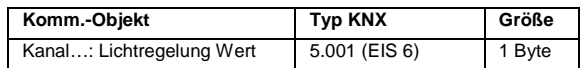

## **Parameter**

• **Nachlaufzeit nach Bewegungsdetektion:** Nach Ablauf dieser Zeit wird die Regelung ausgeschaltet und je nach Parametereinstellung entweder

Orientierungslichtwert ausgegeben oder der Dimmer ausgeschaltet.

- **Anfangsstellwert der Regelung:** Die Regelung wird gestartet mit der Ausgabe dieses Werts, wenn der letzte empfangene Lichtwert unter dem aktuellen Sollwert gelegen hat, andernfalls mit Ausgabe des Werts 0 %.
- **Maximale Schrittweite des Stellwerts:** Die Schrittweite der Stellgröße aus dem Regler kann diesen Wert nicht überschreiten.
- **Minimaler Stellwert Dimmer:** Liegen die berechneten Stellgrößen der Regelung unter dieser Grenze, wird 0 % gesendet, um den Dimmer auszuschalten.
- **Orientierungslichtwert nach Download:** Nach der Inbetriebnahme oder dem Programmieren über ETS des Gateways wird dieser Wert zu Beginn der Orientierungslichtphase ausgegeben, falls über Kommunikationsobjekt "Orientierungslichtwert" noch kein neuer Wert empfangen wurde.
- **Dauer von Orientierungslicht:** In Orientierungslichtphase wird nach Ablauf dieser Zeit der Dimmer ausgeschaltet durch Senden des Wert 0 %.
- **Schwellwert für Einschalten der Beleuchtung:**  Ist während der Regelung oder Orientierungslichtphase dieser Lichtwert unterschritten, wird der jeweils gültige Orientierungslichtwert oder der aktuelle Stellwert der Regelung ausgegeben, andernfalls 0 %.
- **Ausschalttelegramm von Bewegung abwarten**  für Beginn Nachlaufzeit: Auf Stellung "Nein" wird bei jedem EIN-Telegramm des Melders die Nachlaufzeit neu gestartet, auf Stellung "Ja" wird beim ersten AUS-Telegramm des Melder die Nachlaufzeit gestartet, wenn die Regelung aktiv ist.

# **Regler Licht, 2-Punkt**

Zur Lichtsteuerung steht dieser Reglertyp zur Verfügung, es kann ein oberer und unterer Schwellwert eingegeben werden, bei denen der Regler schalten soll, außerdem können Präsenz und manuelle Übersteuerung verarbeitet werden.

# **Kommunikationsobjekte**

Die Geräte in kursiver Schrift beschreiben typische Anwendungsbeispiele der Objekte:

## **Eingangsobjekte:**

- **Eingang Lichtwert:** Von Lichtsensor, Istwert der Reglung
- **Eingang Präsenz:** Von Bewegungsmelder, zur Auswertung von Präsenz
- **Eingang manuelles Schalten:** Von Taster, dadurch kann der Regler für eine einstellbare Zeit manuell übersteuert werden

## **Ausgangsobjekt:**

• **Ausgang Schalten:** Auf Aktor, Schaltausgang des 2-Punkt-Reglers

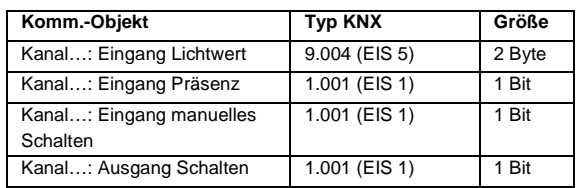

# **Parameter**

- **Betriebsmodus:** Mit diesem Parameter kann die Funktionsweise des Reglers bestimmt werden:
	- **Automatisches Schalten nur über Werte:**  Nur Telegramme auf das Wertobjekt und manuelles Schalten werden vom Regler ausgewertet.
	- **Nur manuelles Einschalten, Ausschalten automatisch:** Der Kanal kann nur über manuelles Schalten eingeschaltet werden, er wird ausgeschaltet, wenn der Eingangswert die Ausschaltschwelle überschritten hat oder keine Präsenz mehr vorhanden ist. Dies entspricht der Funktionsweise einer Halbautomatik mit Ausschaltautomatik, um z.B. zu verhindern, dass das Licht in einem Büro den ganzen Tag über eingeschaltet bleibt.
	- **Automatisches Schalten über Werte und Präsenz:** Telegramme auf das Wertobjekt, auf das Präsenzobjekt und manuelles Schalten werden vom Regler ausgewertet.
- **Einschalttelegramm beim Unterschreiten eines Werts:** Siehe Beschreibung nächster Parameter
- **Ausschalttelegramm beim Überschreiten eines Werts:** Diese 2 Parameter legen den Arbeitsbereich der Regelung bzw. die Hysterese fest. **Achtung:** Nicht jeder hier einstellbare Wert ist über den Objekttyp 2-Byte-Float darstellbar ist. Es ist auf jeden Fall zu prüfen, bei welchen Werten genau der Regler schaltet.
- **Ausschalttelegramm von Bewegung abwarten für Beginn Nachlaufzeit:** Wird die Präsenz vom Regler ausgewertet, wird auf Stellung "Nein" bei jedem EIN-Telegramm auf das Präsenzobjekt die Nachlaufzeit neu gestartet, auf Stellung "Ja" wird beim ersten AUS-Telegramm die Nachlaufzeit gestartet, wenn die Regelung aktiv ist.
- **Nachlaufzeit nach Präsenz:** Nach Ablauf dieser Zeit wird die Präsenz ausgeschaltet, falls währenddessen die Präsenz nicht wieder über Kommunikationsobjekt eingeschaltet wurde.
- **Nachlaufzeit nach manuellem Schalten:** Wird manuell geschaltet, bleibt der 2-Punkt-Regler für die eingestellte Zeit auf dem durch die manuelle Steuerung geschalteten Zustand, nach Ablauf wird der gemäß dem Betriebsmodus automatische Betrieb aufgenommen.

• **Invertiertes Senden:** Hier können die vom Schaltausgang gesendet Zustände invertiert werden.

# **Regler Temperatur, 2-Punkt**

Die Funktionsweise dieses Reglers ist analog zum Regler Lichtwert, 2-Punkt, der Unterschied besteht im Typ des Eingangsobjekts für den Istwert:

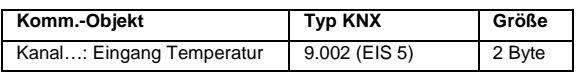

# **Regler Allgemein 2-Byte-Float, 2-Punkt**

Die Funktionsweise dieses Reglers ist analog zum Regler Lichtwert, 2-Punkt, unterschiedlich ist hier wieder der Typ des Eingangsobjekts für den Istwert:

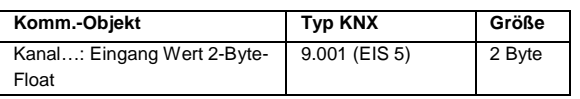

Außerdem muss der obere und untere Grenzwert über jeweils 2 Parameter getrennt für Wert und Multiplikator eingegeben werden.

# **Regler Allgemein 0…255, 2-Punkt**

Die Funktionsweise dieses Reglers ist analog zum Regler Lichtwert, 2-Punkt, unterschiedlich ist auch hier wieder der Typ des Eingangsobjekts für den Istwert:

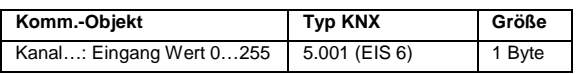

## **Anwendungsbeispiel Heizungsregler**

Folgendes Bild zeigt das Beispiel einer Temperaturregelung. Sowohl die Ist-Temperatur als auch die Verschiebung des Sollwerts werden von einem Raumbediengerät gesendet. Der Regler im Gateway errechnet daraus die Stellgröße und sendet diese über den KNX-Bus zum Heizungsventil. Sind ein Präsenzmelder oder ein Fensterkontakt im System integriert, so können deren Werte von der Regelung für eine optimale Energieeffizienz berücksichtigt werden.

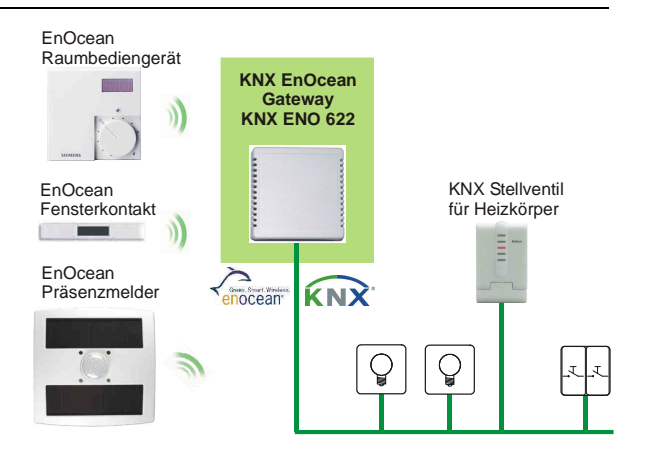

Abb. 6: Anwendungsbeispiel Heizungsregler

# **Anwendungsbeispiel Lichtsteuerung**

Ein weiteres Beispiel zur Energieeinsparung ist die Lichtsteuerung mit dem KNX ENO 620/622, wie im nächsten Bild zu sehen. Durch eine entsprechende Parametrierung des Gerätes lässt sich eine Energiesparfunktion realisieren, bei der der Nutzer das Licht bei Bedarf selbst einschaltet. Der Regler schaltet das Licht jedoch aus, wenn dieses offensichtlich vergessen wurde auszuschalten. Somit wird die Störung der Nutzer durch die Automatik minimiert und der Bewohner oder Mitarbeiter kann immer noch selbst entscheiden, wann er das Licht ein- oder ausschalten will. Ein automatisches Einschalten ist jedoch auch parametrierbar.

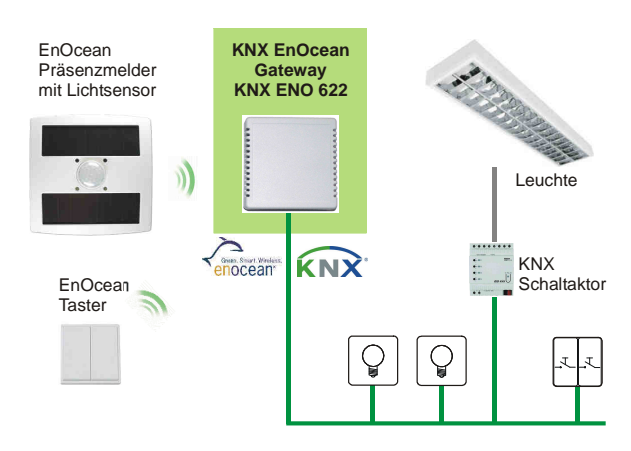

Abb. 7: Anwendungsbeispiel Lichtsteuerung

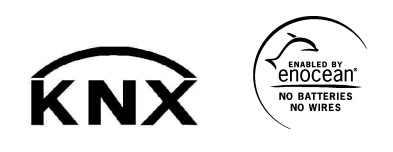

Weinzierl Engineering GmbH DE-84508 Burgkirchen E-Mail: info@weinzierl.de Web: www.weinzierl.de